#### Instructions for the students to register in National Academic Depository

- 1. To Start NAD registration visit [https://cvl.nad.co.in.](https://cvl.nad.co.in/)
- 2. On CVL website click on "Sign Up".
- 3. Sign up as "Student"
- 4. Two mode of registration can be seen

 i) offline eKYC Aadhaar based registration(preferable) ii[\)Non-Aadhaar based registration](https://cvl.nad.co.in/NAD/studentInit.action?activePage=regactstudentInits)

## i)Offline eKYC Aadhaar based registration

\*Enter your 12 digit Aadhaar number.

\*Enter Security code then click "Sent OTP"

\*Create a Share Code for your Paperless Offline eKYC(Create a Share Code of 4 Characters to secure your Paperless Offline eKYC. It is important for Aadhaar Number holder to remember this Share Code as it will be required to unlock the ZIP file. )

\* An OTP will be received in your registered mobile number

\* Please enter 6 digit OTP .

\* Upload Downloaded zip file along with 4 Digit Share code as a password on CVL NAD Website and click on 'Next' Button to proceed ahead with Registration.

#### ii) [Non-Aadhaar based registration](https://cvl.nad.co.in/NAD/studentInit.action?activePage=regactstudentInits)

\* Fill the online registration form

\* Upon registration, CVL NAD Student Profile shall be sent on registered email address Student profile will be active after the AI verification .

\* Submit the CVL NAD Student Profile to respective AI for verification and registration approval.

\* After the verification, the Registration will be approved by AI and NAD ID will be generated and Student account will be activated .

\* Post registration approval, Students can login to CVL NAD using NAD ID/Email address

\* The Academic Awards shall be visible if they are linked with Student's NAD ID by the

Academic Institution.

# Step by step Instructional guide

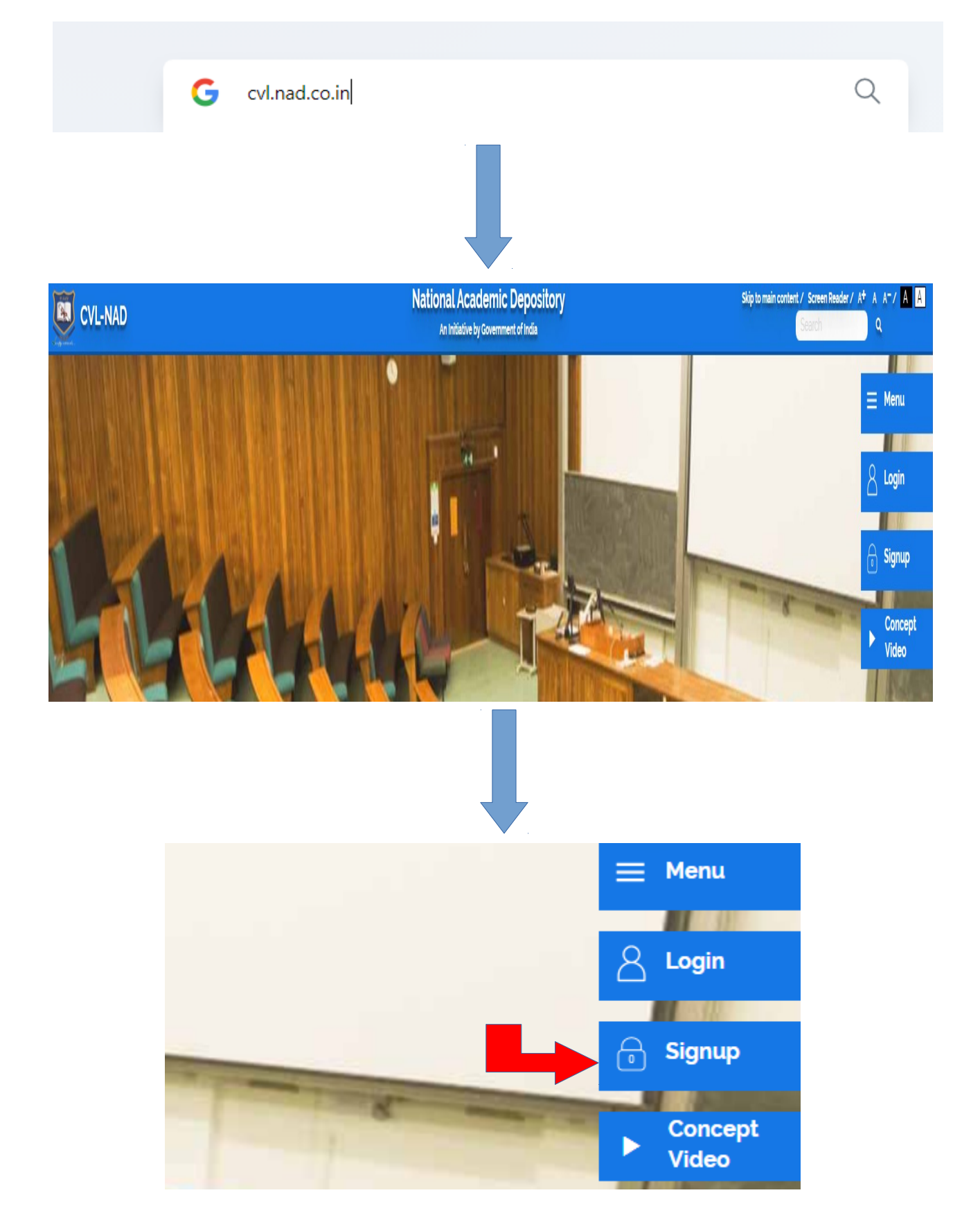

### Start NAD registration visit [https://cvl.nad.co.in](https://cvl.nad.co.in/).

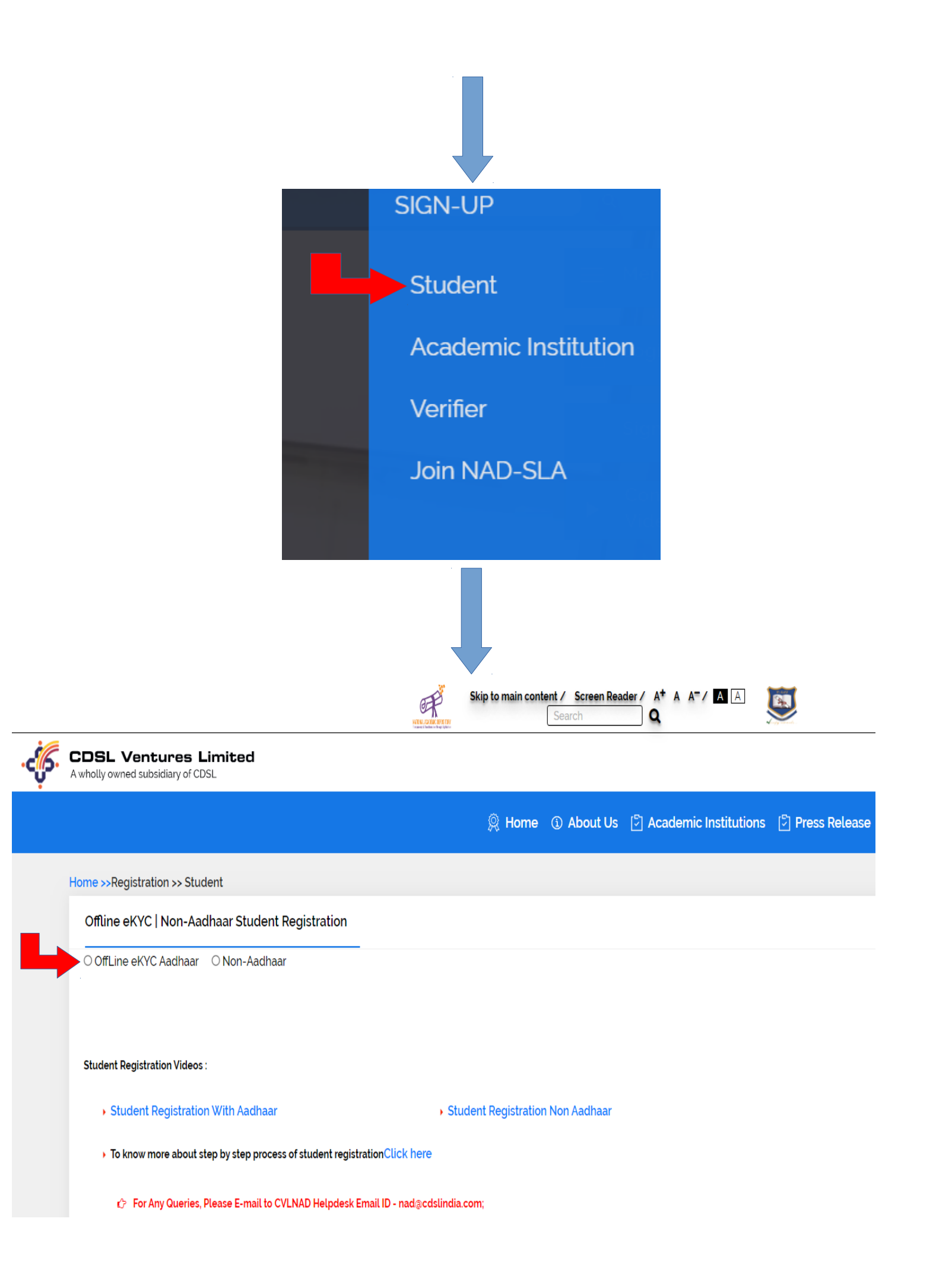

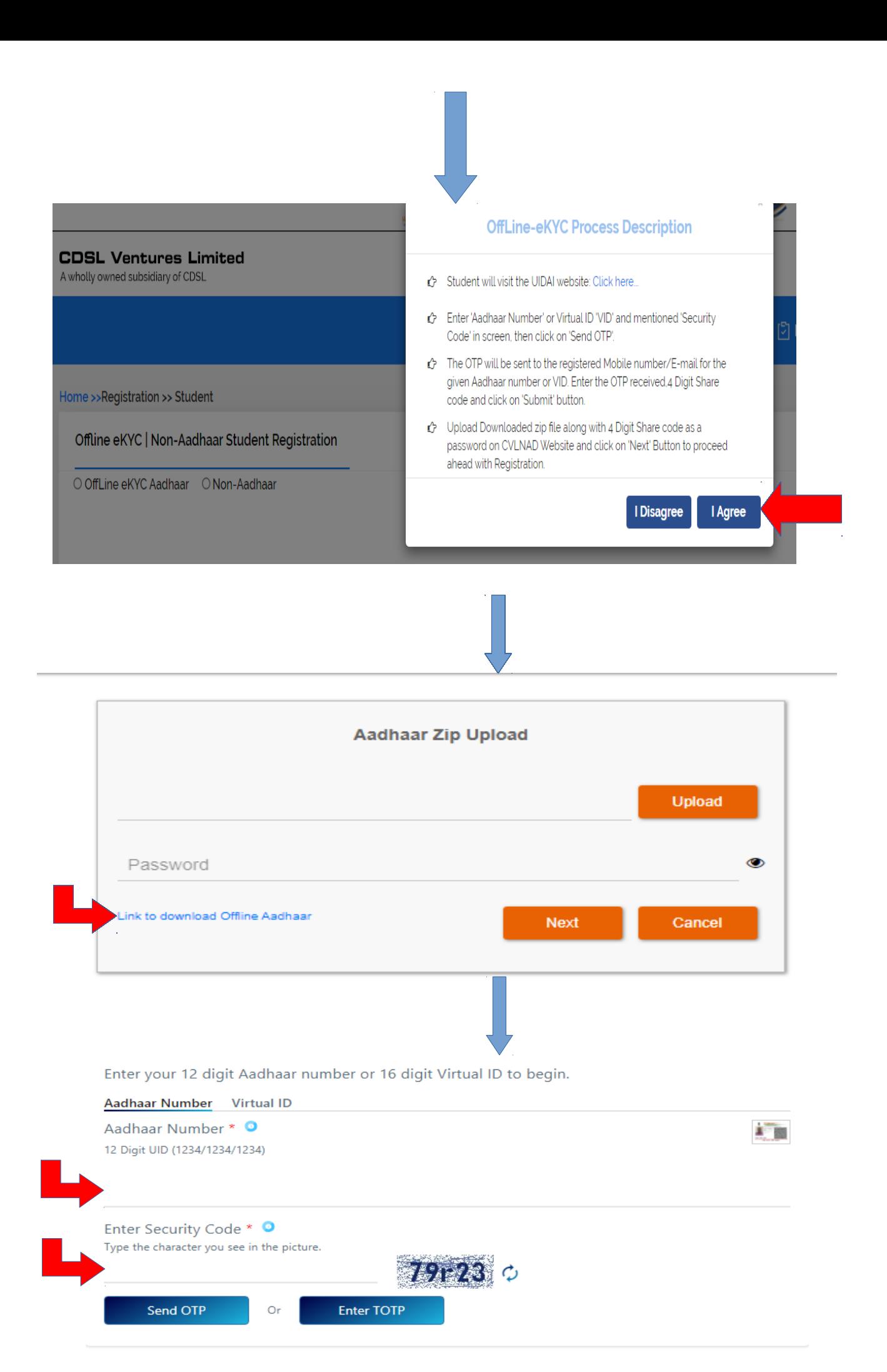

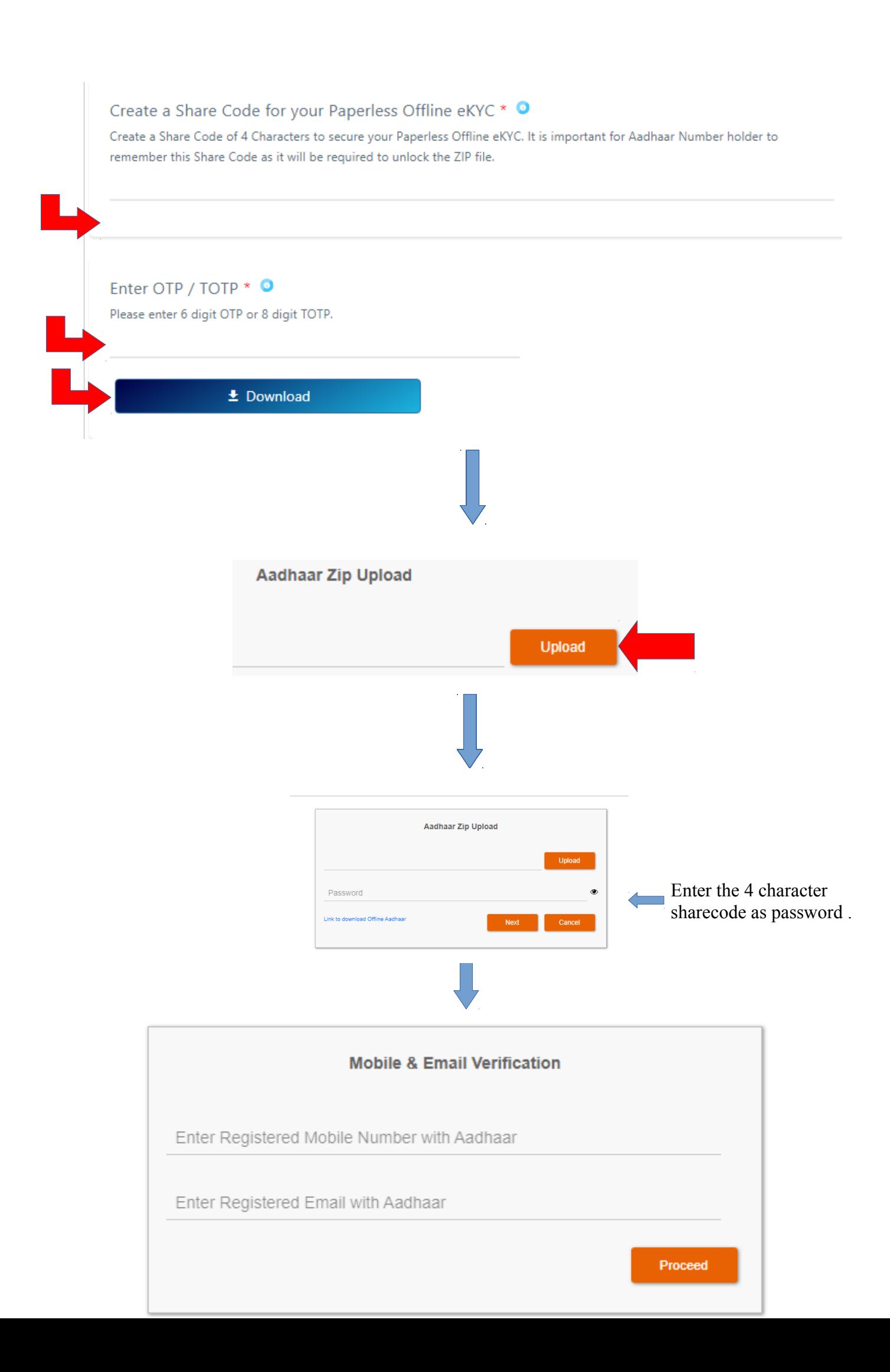

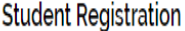

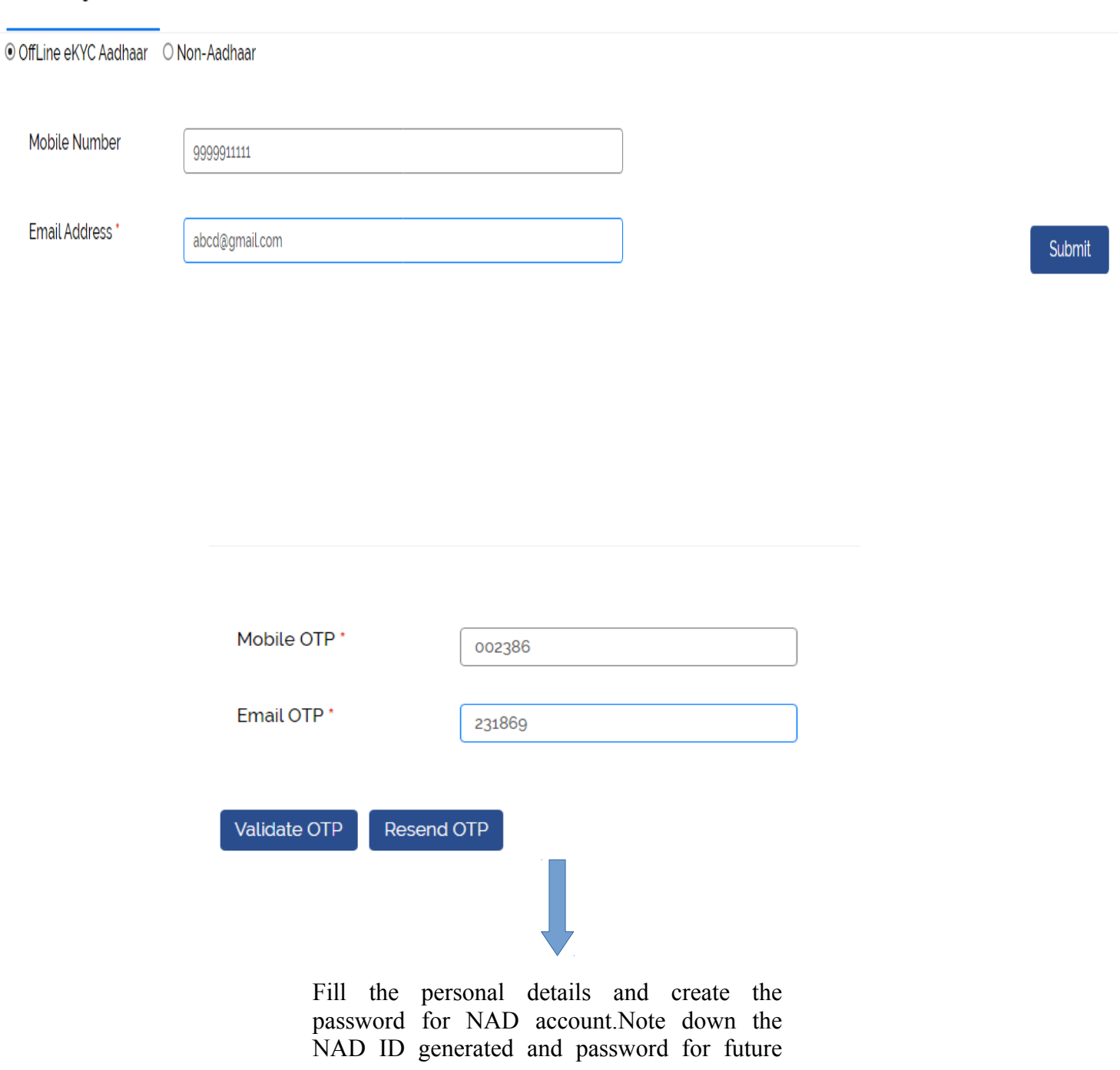

```
use.
```
 Sd/- CONTROLLER OF EXAMINATIONS

Queries : [nad@keralauniversity.ac.in](mailto:nad@keralauniversity.ac.in) phone : 0471-2386403